09/02/2023 14:20 SEI / UFF - PAGAMENTO DE BOLSAS (PROGRAD) - STI

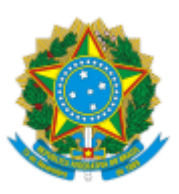

### UNIVERSIDADE FEDERAL FLUMINENSE

# **BASE DE CONHECIMENTO**

# PAGAMENTO DE BOLSAS (PROGRAD)

### **QUE ATIVIDADE É?**

É o processo para o pagamento de bolsas de Programas Acadêmicos da UFF sob gestão superior da Pró-Reitoria de Graduação (PROGRAD).

# *Observação: É gerado um processo de pagamento para cada Programa. A periodicidade do processo é anual.*

# **QUEM FAZ?**

DMO/CAEG - Divisão de Monitoria

DPD/CAEG - Divisão de Prática Discente

DPE/CPP - Divisão de Projetos Especiais

CPP/GRAD - Coordenação de Projetos e Programas

COSEAC/GRAD - Coordenação de Seleção Acadêmica

COLUNI - Colégio Universitário Geraldo Reis

GPF/GRAD - Gerência Plena Financeira

Ordenador de Despesas (PROGRAD)

### **COMO SE FAZ? POSSUI FLUXO JÁ MAPEADO?**

### 1. **UNIDADE SOLICITANTE**

1.1) Inicia o processo no SEI com o título **Orçamento e Finanças: Pagamento de Bolsas (PROGRAD)**. Em seguida, **preencher no campo Especificação o nome do Programa Acadêmico a que se refere o processo a ser empenhado**. Sinaliza o nível de acesso Público e clica em Salvar.

1.2) Relaciona o processo de pagamento ao processo de Empenho de Bolsas (PROGRAD) relativo ao Programa Acadêmico.

**Observação:** Caso o empenho do recurso tenha sido realizado por processo físico, basta indicar o número do processo por meio de despacho. Ex: Trata-se de pagamento de bolsa com recurso empenhado por meio do processo nº 23069.XXXXX/XXXX-XX.

1.3) Inclui o documento **OFÍCIO DE SOLICITAÇÃO PAGAMENTO DE BOLSA PROGRAD**. Sinaliza o nível de acesso Público e clica em confirmar dados. Insere a numeração sequencial de ofícios da unidade que está emitindo o documento, preenche todas as informações solicitadas, salva e assina informando login e senha do IDUFF.

1.4) Anexa Folha de Pagamento. Seleciona o nível de acesso como RESTRITO, em atendimento a LGPD e clica em confirmar dados.

1.5) Inclui o documento **Resumo da Folha de Pagamento - RFP (PROGRAD)**. Informa a numeração correspondente a folha de pagamento, seleciona o nível de acesso como público e clica em confirmar dados. Preenche todas as informações pertinentes e assina o documento utilizando login e senha do IDUFF.

- 1.6) Se houver alteração na Folha de Pagamento em relação a folha anterior:
	- 1.6.1) Elabora despacho indicando a alteração.
	- 1.6.2) Vai para o item 1.7.1.
- 1.7) Se não houver alteração na Folha de Pagamento em relação a folha anterior:

1.7.1) Elabora despacho, assina e disponibiliza por meio de bloco de assinatura para a PROGRAD (Ordenador de Despesas).

1.7.2) Envia o processo para a **GPF/GRAD**.

### 2. **GERÊNCIA PLENA FINANCEIRA - GPF/GRAD**

- 2.1) Elabora lista de credores no Sistema Integrado de Administração Financeira SIAFI.
- 2.2) Analisa lista gerada.
- 2.3) Pendência identificada:
	- 2.3.1) Elabora despacho identificando a pendência.
	- 2.3.2) Envia e-mail pelo SEI com o despacho em anexo para a unidade solicitante.
	- 2.3.3) Envia o processo para a unidade solicitante **(ir para o item 3.1)**.
- 2.4) Pendência não identificada:
	- 2.4.1) Realiza liquidação no SIAFI.
	- 2.4.2) Anexa Nota do Sistema (NS) e Recibo de Pagamento (RP).

2.4.3) Elabora despacho de autorização de pagamento e disponibiliza por meio de bloco de assinatura para o ordenador de despesas (PROGRAD).

2.4.4) Realiza pagamento via SIAFI.

2.4.5) Anexa Folha de Conferência e Ordem Bancária (OB). **ir para o item 4.1 - pós-pagamento.**

#### 3. **UNIDADE SOLICITANTE**

- 3.1) Regulariza as pendências apontadas no despacho e recebidas por e-mail.
- 3.2) Elabora despacho de regularização de pendências.
- 3.3) Envia o processo para a GPF/GRAD (Retorna o fluxo no item 2.2).

### 4. **GERÊNCIA PLENA FINANCEIRA - GPF/GRAD**

- 4.1) Pós-Pagamento:
	- 4.1.1) Pendência identificada:
		- 4.1.1.1) Elabora despacho indicando a pendência
		- 4.1.1.2) Envia e-mail pelo SEI com o despacho em anexo para a unidade solicitante.
		- 4.1.1.3) Envia o processo para a unidade solicitante **(ir para o item 5.1)**.
	- 4.1.2) Pendência não identificada:
		- 4.1.2.1) Elabora despacho de conclusão de pagamento

4.1.2.2) Envia o processo para a unidade solicitante que tomará ciência e concluirá o mesmo (arquivamento).

#### 5. **UNIDADE SOLICITANTE**

5.1) Regulariza as pendências apontadas no despacho e recebidas por e-mail.

5.2) Elabora despacho de regularização de pendências.

5.3) **Caso ainda esteja dentro do mesmo mês de pagamento**, envia o processo para a GPF/GRAD que irá reemitir a ordem bancária no SIAFI e retomar o trâmite a partir do item 2.4.4.

5.4) **Caso não esteja dentro do mesmo mês de pagamento**, envia o processo para a GPF/GRAD que irá retomar o trâmite a partir do item 2.2.

# **QUE INFORMAÇÕES/CONDIÇÕES SÃO NECESSÁRIAS?**

1. É necessário que exista o processo de empenho de recurso para pagamento da bolsa do Programa Acadêmico sob gestão da PROGRAD.

### **QUAIS DOCUMENTOS SÃO NECESSÁRIOS?**

- Ofício de solicitação de pagamento de bolsa;  $\bullet$
- Nota de Empenho;  $\bullet$
- Folha de Pagamento;
- Resumo da Folha de Pagamento RFP;
- Despacho; e
- Lista de Credores.

# **QUAL É A BASE LEGAL?**

Lei nº 9.394, de 20 de dezembro de 1996, que estabelece as diretrizes e bases da educação nacional.

Criado por \*\*\*462747\*\*, versão 2 por \*\*\*462747\*\* em 09/02/2023 14:19:48.